## **How To Access your Z:Drive or Homespace on PC**

1. Go to your desktop and open File Explorer

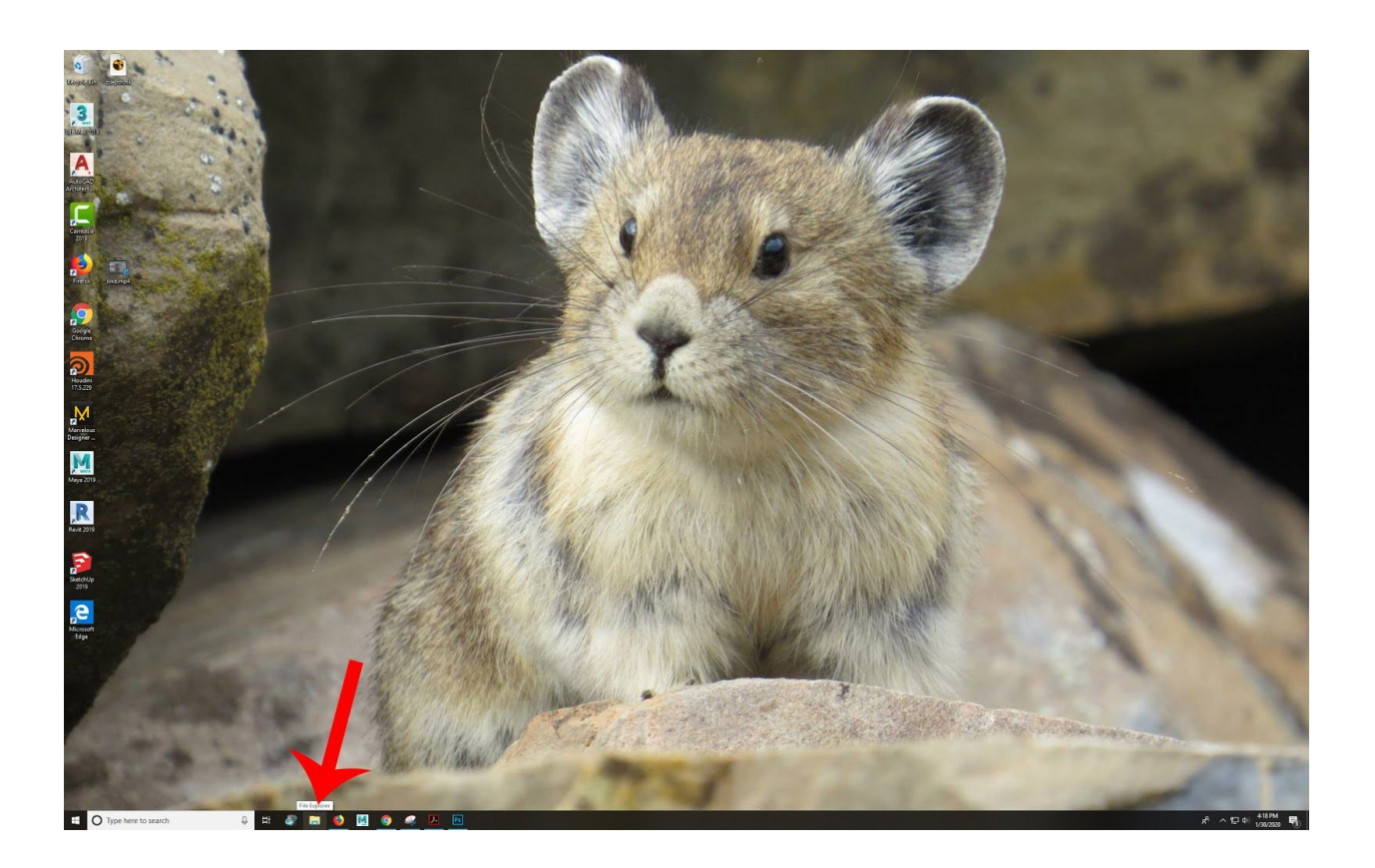

2. Click on "This PC" on the right hand side

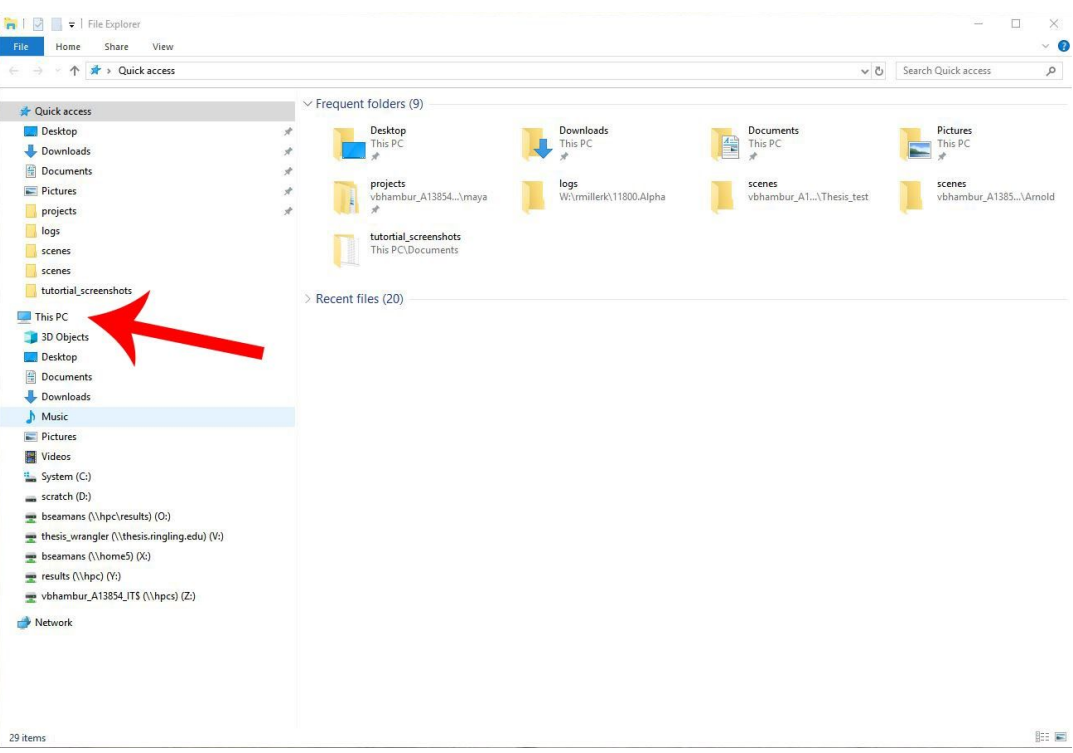

3. Click on Z:Drive

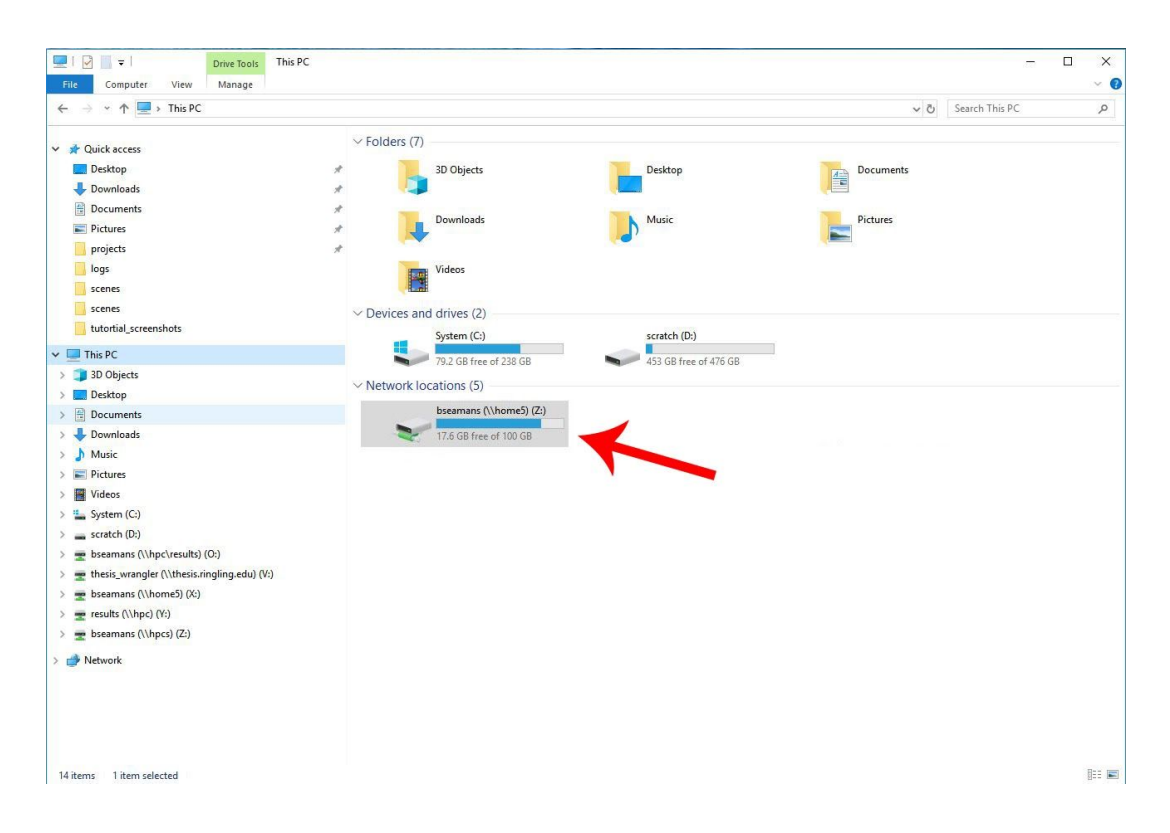